# CSc 352

# C Programming files

Benjamin Dicken

### Announcements

Exam 1 on Wednesday

Don't forget to bring your textbook if you have one Can only bring pen / pencil, erasers, textbooks

No PA due on Friday the 25th

# Text File I/O in C

- Can read and write text to and from files
- Similar to reading/writing to stdin/stdout
- stdio/stderr are basically just "files" that have already been opened for you

```
#include <stdio.h>
#include <errno.h>
int main() {
  FILE* test file;
  test file = fopen("file.txt", "w");
  if (test_file == NULL) {
    fprintf(stderr, "Opening file failed with code %d.\n", errno);
    return 1;
  }
  fprintf(test file, "Number: %d\n", 25);
  fflush(test file);
  fclose(test file);
  return 0;
```

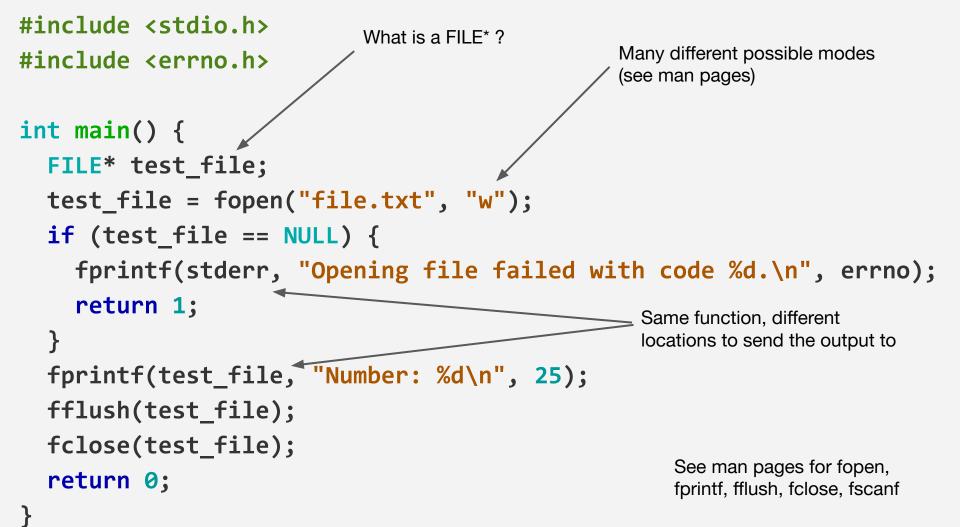

### Implement Sum

Write a C program that

- 1. Prompts the user for a file name
- 2. Opens this file
- 3. Reads through each line of file, assuming each line will have exactly 1 integer number
- 4. Sum the numbers, save the result to sum.txt

# What is a FILE?

A structure containing the necessary information to manage that particular file

See the standard!

http://port70.net/~nsz/c/c11/n1570.html

# What is a FILE?

Investigate on lectura. You can use:

\$ locate stdio.h

\$ echo '#include <stdio.h>' | cpp -H -o /dev/null 2>&1 | head -n1

Can you figure out what a FILE actually is?

### What is a FILE?

/usr/include/stdio.h

/usr/include/x86\_64-linux-gnu/bits/types/struct\_FILE.h

### **File-related Commands**

### stat

df

ls -i

#### #include <stdio.h>

```
int main() {
  FILE* test file;
  char line[128];
  test file = fopen("data.txt", "r");
  if (test file == NULL) {
    fprintf(stderr, "error opening the file.\n");
                                                           Third parameter for fgets is just
                                                           a FILE*
    return 1;
  }
  while (fgets(line, 127, test file) != NULL) {
      printf(">%s<\n", line);</pre>
  }
  fclose(test file);
  return 0;
```

# Function summary

- fopen For opening files, getting FILE pointers.
   Can open in various modes
- **fscanf / fgets** For reading from files
- **fprintf** For writing to a file
- **fflush** Ensure that any buffered content gets written to the file stream
- fclose Close the file

### Implement toupper.c

Write a C program that

- 1. Prompts the user for two input files names
- 2. The program should read in the lines from the first, convert alphabetical character to CAPS, and write to the second file
- 3. Close files when done

Each file can have designated permissions for owner, group, and everyone

For each of those, can specify if allowed to **read** and/or **write** and/or **execute** 

ls -l test.c or stat test.c

lectura:> stat test.c

File: test.c

 Size: 175
 Blocks: 14
 IO Block: 131072 regular file

 Device: 43h/67d
 Inode: 4570337
 Links: 1

 Access: (0751/-rwxr-x--x)
 Uid: (14358/bddicken)
 Gid: ( 0/ root)

 Access: 2022-02-21
 12:37:09.281929146
 -0700

 Modify: 2022-02-21
 12:37:09.283156247
 -0700

 Change: 2022-02-21
 12:55:26.879605124
 -0700

lectura:> stat test.c

File: test.c

 Size: 175
 Blocks: 14
 IO Block: 131072 regular file

 Device: 43h/67d
 Inode: 4570337
 Links: 1

 Access: (0751/-rwxr-x--x)
 Uid: (14358/bddicken)
 Gid: ( 0/ root)

 Access: 2022-02
 21 12:37:09.281929146
 -0700

 Modify: 2022-02-21
 12:37:09.283156247
 -0700

 Change: 2022-02-21
 12:55:26.879605124
 -0700

Owner can read, write, exec Group can read and exec Everyone can exec

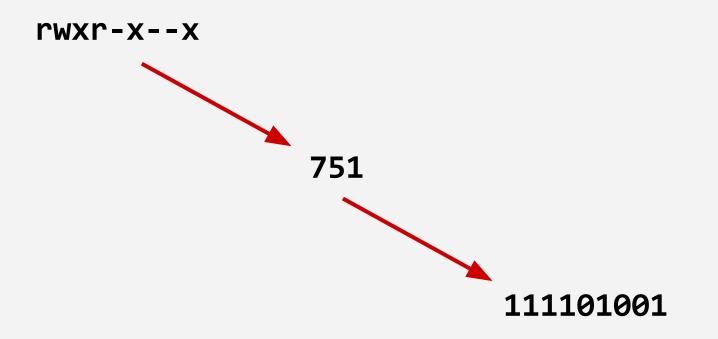

### Chmod

Use chmod to specify permissions

\$ chmod 751 test.c

Sets permissions for test.c to **111101001** or **rwxr-x--x** 

### Chmod

Write the chmod command to set the permissions of the file **test.txt** to be:

r-x--xrwx